# **Inhaltsverzeichnis**

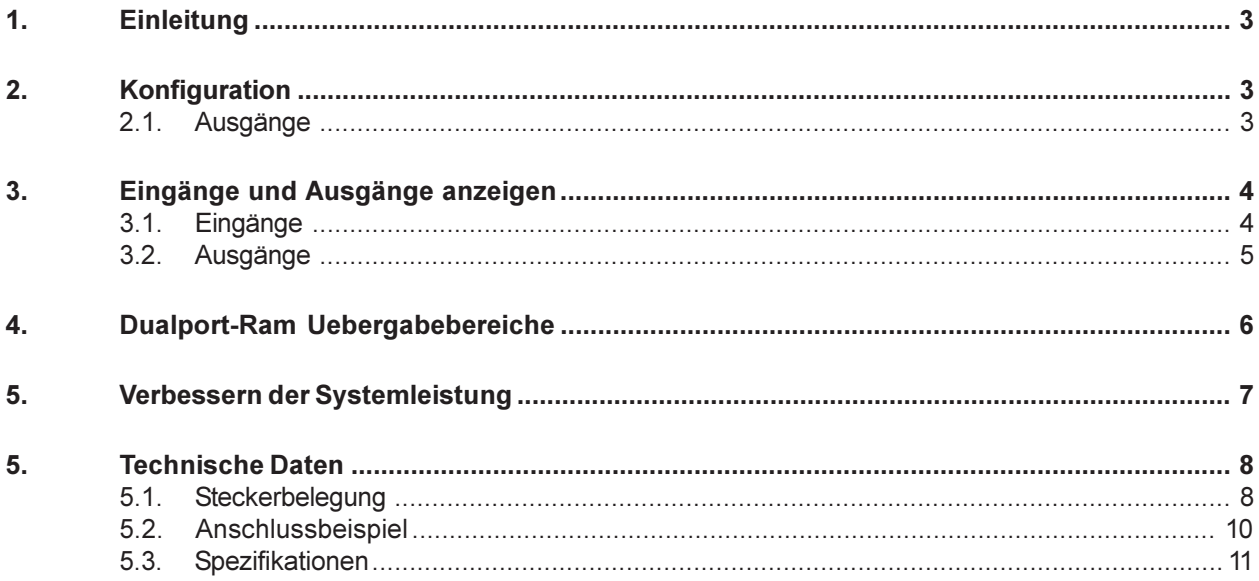

# <span id="page-2-0"></span>1. Einleitung

Die INFO-16P Karte kann 16 Lampen, Relais, Magnetventile und andere Verbraucher mit bis zu 1A Dauerlast ansteuern und gleichzeitig 16 Eingangssignale von P-Kanal Schaltern erfassen. Die Ein- und Ausgänge sind jeweils in zwei Gruppen unterteilt, die sowohl untereinander als auch gegen den Rechner galvanisch getrennt sind. Die Zustände aller Ein- und Ausgänge werden mit 32 LED's angezeigt. Pro Eingang stehen drei 2.8mm Steckzungen (24V,0V,INP) und pro Ausgang zwei Steckzungen (OUT,0V) zum direkten Anschluss der Fühler und Verbraucher zur Verfügung. Zur Montage wird die Karte einfach auf eine 35mm DIN-Schiene aufgeschnappt. Bis zu 64 INFO-16P Karten (mehr auf Anfrage) können mit einem Lichtwellenleiter (TOSLINK) an den INFO-PCMaster angeschlossen werden. Die serielle Uebertragung ist dabei so schnell, dass in 1ms immer alle Ein- und Ausgänge aller INFO-16P Karten bedient werden. Bei Power-Off des Rechners oder bei einem Riss des Lichwellenleiters schaltet ein Watchdog sofort alle Ausgänge aus.

# 2. Konfiguration

Zuerst müssen Sie die Anzahl INFO-IO-Karten bestimmen, die Sie in Ihrem System einsetzen. Um Rechenleistung zu sparen, sollten Sie diese Zahl so tief wie möglich halten. Starten sie CONFIG.EXE und wählen Sie den Menüpunkt DIGITAL/NUMBER OF IO-CARDS. Geben Sie nun die Anzahl IO-Karten ein. Der maximale Wert hängt davon ab, wieviel Platz Sie für die Uebergabebereiche Input- und OutputBase unter dem Eintrag [Config] in der INI-Datei reserviert haben (siehe INFO-PCMaster Dokumentation 9. Erweiterte Konfiguration). In der Standardkonfiguration, kein Eintrag [Config], sind maximal 15 Karten möglich.

## 2.1. Ausgänge

Starten Sie CONFIG.EXE und wählen Sie den Menüpunkt DIGITAL/OUTPUTS. Es öffnet sich ein Dialogfenster zur Initialisierung der Ausgänge. Das Dialogfenster enthält eine Liste der INFO-IO-Karten und die Aktionsschalter SET OUTPUTS und CLEAR OUTPUTS. Auswahl einer INFO-IO-Karte :

Drücken Sie die TAB-Taste so oft, bis eine Karte in der Liste hervorgehoben dargestellt wird. Anschliessend können Sie mit den Pfeiltasten die gewünschte Karte auswählen. Mit der Maus müssen Sie nur die entsprechende Karte anklicken. Ist diese aber nicht sichtbar, muss mit Hilfe des Rollbalkens gewählt werden.

## Betätigung eines Aktionsschalters:

Drücken Sie die TAB-Taste so oft, bis der gewünschte Aktionsschalter hervorgehoben dargestellt wird und anschliessend <Enter>. Mit der Maus müssen Sie nur den entsprechenden Aktionsschalter anklicken.

<span id="page-3-0"></span>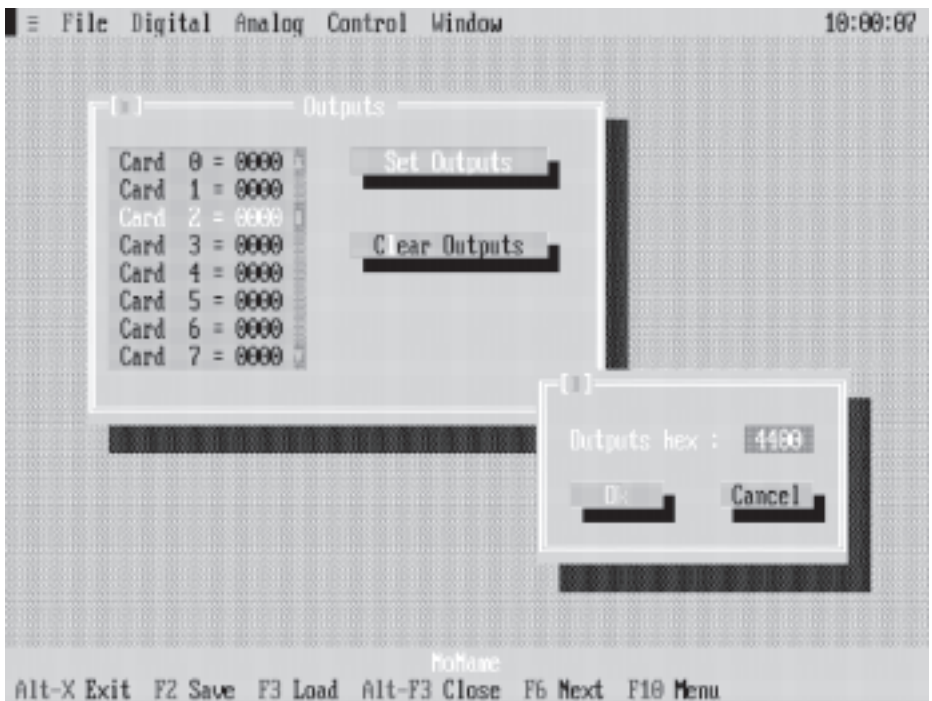

Beispiel: Beim Systemstartup sollen die Ausgänge 42 und 46 auf 1 gesetzt werden.

- 1. Ausgänge 42 und 46 bedeuten auf der Karte 2 die Ausgänge 10 und 14, was wiederum heisst, das Ausgangswort muss auf 04400hex gesetzt werden.
- 2. Wählen Sie die Karte 2.
- 3. Betätigen Sie den Aktionsschalter SET OUTPUTS.
- 4. Geben Sie 4400 ein.
- 5. Wählen Sie OK.
- 6. Die Ausgänge 42 und 46 sind gesetzt.

Beispiel: Wir wollen die Ausgänge 42 und 46 wieder löschen.

- 1. Wählen Sie die Karte 2.
- 2. Betätigen Sie den Aktionsschalter CLEAR OUTPUTS.
- 3. Die Ausgänge 42 und 46 sind wieder gelöscht.

## 3. Eingänge und Ausgänge anzeigen

## 3.1. Eingänge

Starten Sie SHOW.EXE. Wählen Sie den Menüpunkt INPUTS. Es öffnet sich ein Fenster mit den verfügbaren Eingängen, wobei immer eine Zeile einer INFO-IO-Karte entspricht. Ist die Karte auch wirklich vorhanden, werden die echten Eingangszustände mit 1 oder 0 angezeigt. Meldet sich dagegen auf einer Nummer keine Karte, wird dies mit -------- dargestellt.

<span id="page-4-0"></span>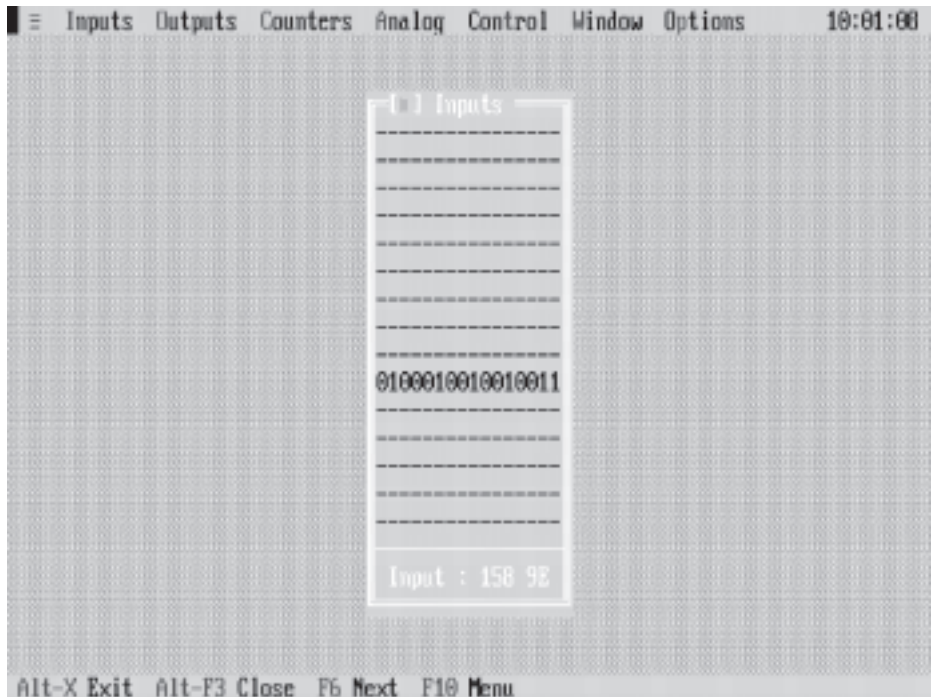

Im unteren Teil des Fensters steht die Nummer des Eingangs auf dem der Cursor gerade steht. Mit den Pfeiltasten oder mit der Maus ist dieser beliebig im Fenster verschiebbar.

## 3.2. Ausgänge

Starten Sie SHOW.EXE. Wählen Sie den Menüpunkt OUTPUTS. Es öffnet sich ein Fenster mit den verfügbaren Ausgängen, wobei immer eine Zeile einer INFO-IO-Karte entspricht. Ist die Karte auch wirklich vorhanden, werden die echten Ausgangszustände mit 1 oder 0 angezeigt. Meldet sich dagegen auf einer Nummer keine Karte, wird dies mit -------- dargestellt.

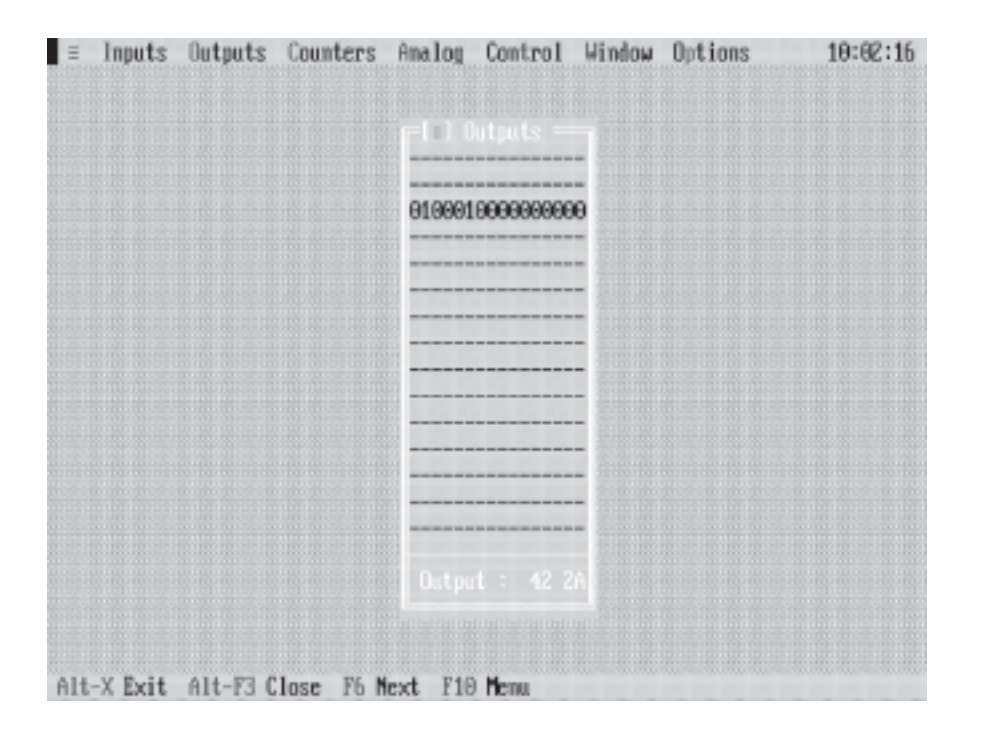

<span id="page-5-0"></span>Im unteren Teil des Fensters steht die Nummer des Ausgangs auf dem der Cursor gerade steht. Mit den Pfeiltasten oder mit der Maus ist dieser beliebig im Fenster verschiebbar. Um einen Ausgang zu setzen bzw. zu löschen, braucht man nur den Cursor an den entsprechenden Ort zu bringen und die LEERTASTE zu betätigen.

# 4. Dualport-Ram Uebergabebereiche

Die folgende Tabelle zeigt eine Zusammenstellung der IO-Karten- Uebergabebereiche. Die Adressen und Grössen der Speicherbereiche entsprechen der Standardkonfiguration.

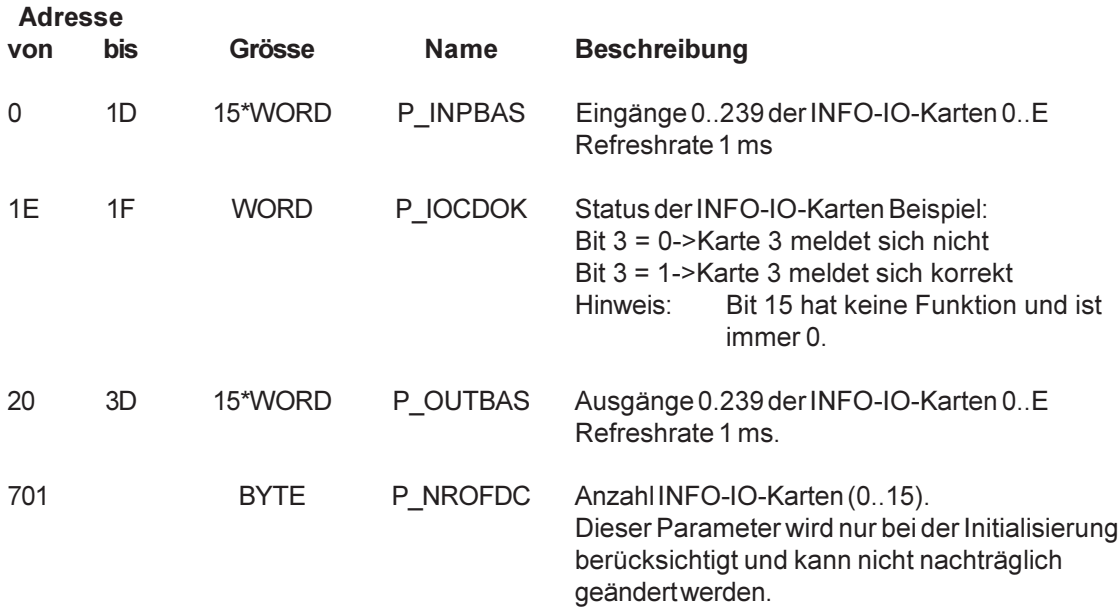

Hier noch ein paar zusätzliche Tips:

- um die Anlagensicherheit zu erhöhen, sollte mit Hilfe von P\_IOCDOK periodisch sichergestellt werden, dass sich die INFO-IO-Karten korrekt auf dem Feldbus melden.
- meldet sich eine INFO-IO-Karte aus irgend einem Grund nicht mehr korrekt (d.h. das entsprechende Bit in P\_IOCDOK wird 0), so bleiben die Eingänge auf dem letzten korrekten Zustand stehen.
- verwenden Sie den INFO-Master innerhalb eines Multitasking-Systems, so müssen Sie sicherstellen, dass während kritischer Operationen (z.B. setzen oder löschen eines Ausgangs) kein Task-Switch vorkommen kann.

Praktische Beispiele in C und Pascal finden Sie auf der mitgelieferten Diskette.

# <span id="page-6-0"></span>5. Verbessern der Systemleistung

Standardmässig liegt der Input- und OutputBase Uebergabebereich im PC-DPR. Das System kopiert nun einmal pro ms innerhalb eines Karteninterrupts sämtliche Ausgänge ins INFO-DPR (INFO-Feldbus DPR) und die Eingänge in umgekehrter Richtung. Wenn nun mehrere Ein- und Ausgangskarten (>15) konfiguriert sind, kann die Systemleistung verbessert werden, indem die Input- und OutputBase direkt ins INFO-DPR gelegt wird. Dadurch wird das simple IO-Kopieren unterbunden und der Karteninterrupt ist ebenfals gesperrt. Diese Technik sollte immer angewendet werden, wenn das System bereits durch andere Karten stark ausgelastet ist, z. B. Achsenregelung (8 Achsen 4ms, 4 Achsen 2ms), und trotzdem eine grössere Anzahl an IO-Karten verwendet wird.

Dies hat dann aber auch zur Folge, dass die Ein- und Ausgänge nicht mehr direkt im PC-DPR zur Verfügung stehen und nur noch indirekt zum Beispiel über das INCO-Interface zugänglich sind.

Konfigurationssbeispiel:

Der InputBase Pointer muss auf eine Adresse innerhalb des INFO-DPR's gelegt werden. Dies wird vom System erkannt und angenommen, dass der Anwender direkt auf das INFO-DPR zugreifen will.

\*.ini-Datei:

P\_INPBAS=\$801000 P\_OUTBAS=\$801C00

Der OutputBase Pointer sollte auf eine Adresse zeigen, welche durch das Kopieren der vorgesetzten Ausgänge während des Konfigurationsvorgangs nicht überschrieben werden kann. Voreingestellt werden in diesem Mode alle Ausgänge nach der Konfiguration null gesetzt.

# 5. Technische Daten

# 5.1. Steckerbelegung

## Stecker 1

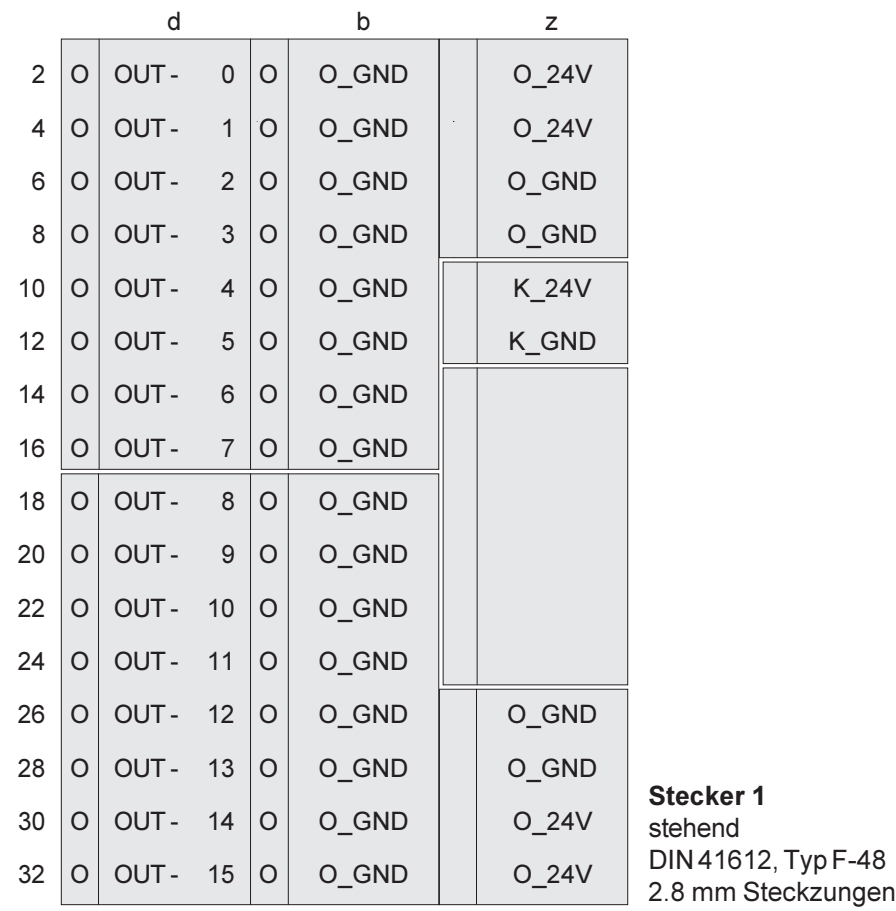

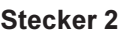

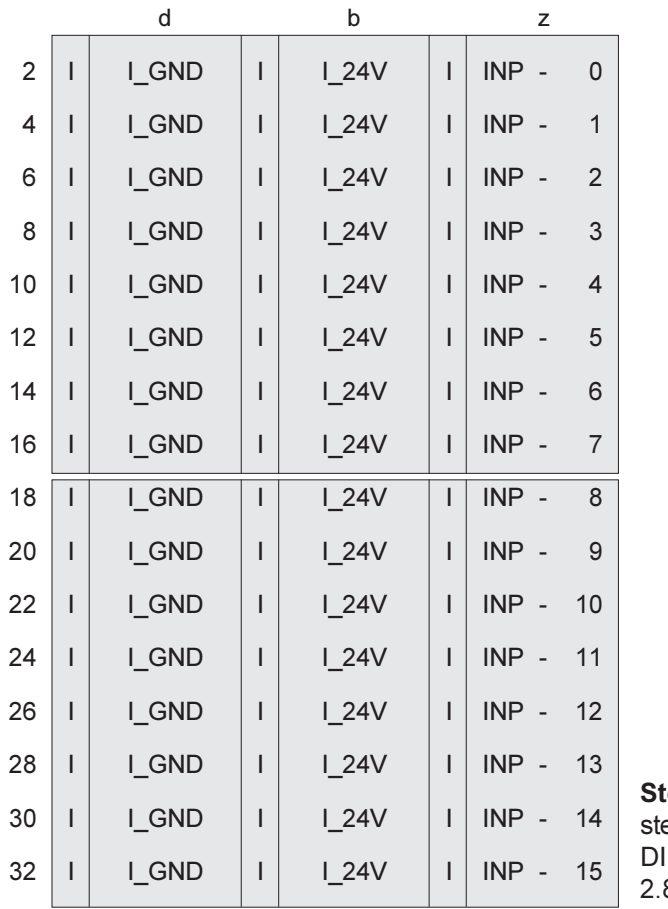

INFO - 16P

tecker 2 ehend DIN 41612, Typ F-48 2.8 mm Steckzungen

## 5.2. Anschlussbeispiel

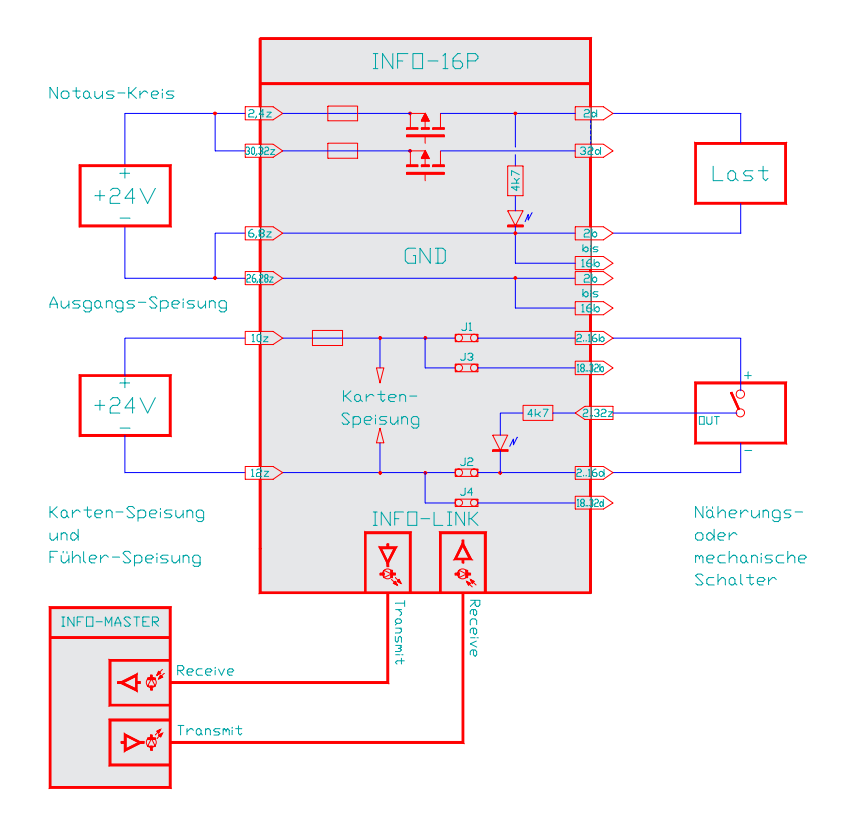

#### Karten-Speisung:

Um Störungen zu vermeiden, sind eigene Kabel für die Kartenspeisung zu ziehen, auch wenn die Ausgänge mit der selben 24V Versorgung gespiesen werden. Für alle Speisungen reicht ein 3- Phasen-Gleichrichter ohne Elko aus. Um Störungen zu vermeiden, wird jedoch ein Elko von 4700...10'000uF empfohlen.

#### Ausgangs-Speisung:

Da bei Volllast theoretisch bis zu 16A Ausgangsstrom fliessen kann, sind immer alle Einspeisungs-Pins anzuschliessen (Pin 2..8z, 26..32z). Die Ausgänge sind galvanisch getrennt und daher kann diese Speisung problemlos durch den Notauskreis weggeschaltet werden, ohne die Kontrolle über die Eingänge zu verlieren. Die Gruppensicherungen sind nur zur Anlagensicherheit und können bei einem Kurzschluss nicht vermeiden, dass der Ausgangs-FET auf der Karte zerstört wird. Kontrollieren Sie deshalb die Funktion aller Ausgänge nach einer durchgebrannten Sicherung.

#### Eingangs-Speisung:

Normalerweise erfolgt die Speisung der Eingänge (z.B. Näherungsschalter) über die Kartenspeisung, indem die Jumper J1..4 bestückt bleiben. Wollen Sie die Eingänge getrennt speisen, so müssen Sie diese Jumper unbedingt entfernen und an Pin 2d,2b und 32d,32b einspeisen.

## 5.3. Spezifikationen

#### Speisung:

+24V, 280mA (alle I/O aktiv)

#### Lager-/Betriebs-Temperatur:

-20...+80/0...+70 Grad Celsius

#### Eingänge:

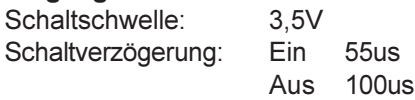

Sollen die Eingangsfühler von der 24V Kartenspeisung (Pin 10,12z) gespiesen werden, so sind die Jumper J1..J4 zu bestücken. Soll die INP-Fühler-Speisung von Extern erfolgen, so muss sie irgendwo auf Pin 2..16d,b und 18..32d,b eingespiesen werden.

#### Anschlussleistung:

Die abführbare Verlustleistung pro Karte ist abhängig von der Belüftung und liegt bei ca. 2..4 Watt ohne Lüfter, und über 6 Watt belüftet.

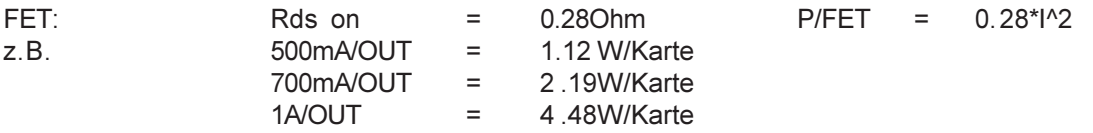

Strom-Spitzen bis zu 3A/10ms sind zulässig. Das Layout ist für 1A/Ausgang 8A/Gruppe und 16A/ Karte ausgelegt.

Die Karte eignet sich auch zum direkten Ansteuern von langsamen Schrittmotoren (max 1kHz, 1A, 24V).

## Option:

Als Alternative zu den Steckern, bieten wir Dreistockklemmen an, welche einfach auf die bestehenden Stecker montiert werden können.